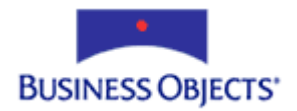

# Crystal Reports XI Release 2

### Using Integrated and SQL Authentication in .NET Applications

## **Overview**

This technical document describes how to use integrated and SQL authentication in applications that use the Crystal Reports .NET SDK. Specifically, seven scenarios are discussed that involve changing authentication types, databases, and/or servers.

The code samples provided in this document apply to Crystal Reports XI (with Service Pack 1), Crystal Reports XI Release 2, and the bundled version of Crystal Reports in Visual Studio .NET 2005.

# **Contents**

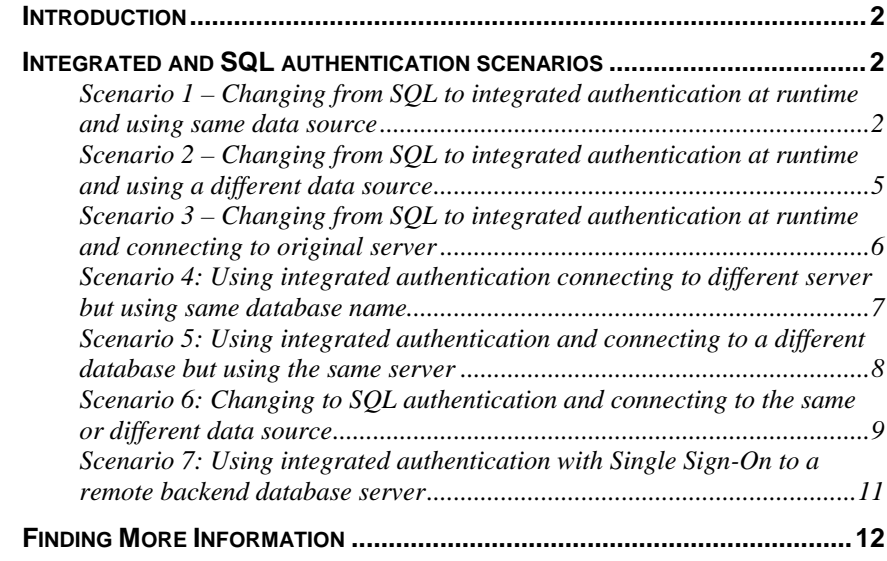

### <span id="page-1-0"></span>**Introduction**

A Crystal report may be designed to use either integrated or SQL authentication. The seven scenarios described in this technical document discuss how to change the authentication type, database, and/or server in your Crystal Reports .NET application. The code samples provided in this document apply to Crystal Reports XI (with Service Pack 1), Crystal Reports XI Release 2, and the bundled version of Crystal Reports in Visual Studio .NET 2005.

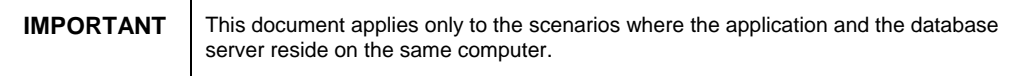

### **Integrated and SQL authentication scenarios**

When a report is created in the Crystal Reports Designer with a particular authentication, it will use that authentication at runtime, unless the authentication is changed. There are five basic scenarios that are considered and explained below

### **Scenario 1 – Changing from SQL to integrated authentication at runtime and using same data source**

A Crystal report is designed to use SQL authentication and is connecting to the original data source. Use one of the following code samples to change the report to use integrated authentication:

#### Code Sample 1

**Private Sub Form1\_Load(ByVal sender As System.Object, ByVal e As System.EventArgs) Handles MyBase.Load** 

**Dim report As New SQLReport\_LocalDBrpt** 

**'Using Crystal Reports XI, or XI r2, the following line returns 'False'** 

**MessageBox.Show(rpt.DataSourceConnections(0).IntegratedS ecurity.ToString())** 

**'Setting IntegratedSecurity = True will allow SSO and will not prompt** 

**report.DataSourceConnections(0).IntegratedSecurity = True** 

**'The following line will return 'True'** 

**MessageBox.Show(rpt.DataSourceConnections(0).IntegratedS ecurity.ToString())** 

**CrystalReportViewer1.ReportSource = report** 

**End Sub** 

#### Code Sample 2

**Private Sub Form1\_Load(ByVal sender As System.Object, ByVal e As System.EventArgs) Handles MyBase.Load** 

**Dim report As New SQLReport\_LocalDBrpt()** 

**'Using Crystal Reports XI, or XI r2, the following line returns 'False'** 

**MessageBox.Show(rpt.DataSourceConnections(0).IntegratedS ecurity.ToString())** 

**'Setting the third parameter to True will allow SSO and will not prompt** 

**report.DataSourceConnections(0).SetConnection("dbServer" , "Northwind", True)** 

**'The following line will return 'True'** 

**MessageBox.Show(rpt.DataSourceConnections(0).IntegratedS ecurity.ToString())** 

**CrystalReportViewer1.ReportSource = report** 

**End Sub** 

#### Code Sample 3

**Private Sub Form1\_Load(ByVal sender As System.Object, ByVal e As System.EventArgs) Handles MyBase.Load** 

**Dim report As New SQLReport\_LocalDBrpt.Load()** 

**'Using Crystal Reports XI, or XI r2, the following line returns 'False' even though Integrated Security is true in the 'Report. Crystal Reports 10.2 returns 'True'** 

**MessageBox.Show(rpt.DataSourceConnections(0).IntegratedS ecurity.ToString())** 

**report.Database.Tables(0).LogOnInfo.ConnectionInfo.Serve rName = "dbServer"** 

**report.Database.Tables(0).LogOnInfo.ConnectionInfo.Datab aseName = "Northwind"** 

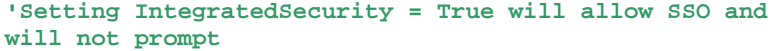

**report.Database.Tables(0).LogOnInfo.ConnectionInfo.Integ ratedSecurity = True** 

**Dim tLogonInfo As New CrystalDecisions.Shared.TableLogOnInfo** 

**tLogonInfo.ConnectionInfo = rpt.Database.Tables(0).LogOnInfo.ConnectionInfo** 

**report.Database.Tables(0).ApplyLogOnInfo(tLogonInfo)** 

```
'The following line will return 'True'
```
**MessageBox.Show(rpt.DataSourceConnections(0).IntegratedS ecurity.ToString())** 

**CrystalReportViewer1.ReportSource = report** 

#### **End Sub**

These code samples (without the message boxes) may also be used in web applications, with the addition of these steps:

1. Add this line of code to your Web.Config file:

<identity impersonate="true" />

- 2. Disable anonymous access in IIS, as follows:
	- i. Go to **Start** > **Run** and then type "inetmgr" in the **Run** box.
	- ii. Right-click your application virtual folder and then click Properties.
	- iii. Click the **Directory Security** tab and then click the **Edit** button.
	- iv. Clear the **Anonymous access** check box.

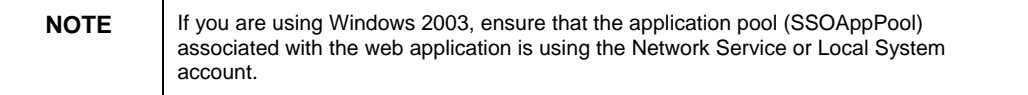

### <span id="page-4-0"></span>**Scenario 2 – Changing from SQL to integrated authentication at runtime and using a different data source**

A Crystal report is designed to use SQL authentication and is connecting to a different data source. Use one of the following code samples to change the report to use integrated authentication:

#### Code Sample 1

**Private Sub Form1\_Load(ByVal sender As System.Object, ByVal e As System.EventArgs) Handles MyBase.Load** 

**Dim report As New SQLReport\_LocalDBrpt** 

#### **'Both of the following lines must be used**

**report.DataSourceConnections(0).IntegratedSecurity = True** 

**report.DataSourceConnections(0).SetConnection("myNewServ er", "Northwind", True)** 

#### **'The following line will now return 'True'**

**MessageBox.Show(rpt.DataSourceConnections(0).IntegratedS ecurity.ToString())** 

**CrystalReportViewer1.ReportSource = report** 

**End Sub** 

#### Code Sample 2

**Private Sub Form1\_Load(ByVal sender As System.Object, ByVal e As System.EventArgs) Handles MyBase.Load** 

**Dim report As New SQLReport\_LocalDBrpt()** 

**Dim tLogonInfo As New CrystalDecisions.Shared.TableLogOnInfo** 

#### **'Using Crystal Reports XI, or XI r2, the following line returns 'False'**

**MessageBox.Show(rpt.DataSourceConnections(0).IntegratedS ecurity.ToString())** 

**report.DataSourceConnections(0).IntegratedSecurity = True** 

**report.Database.Tables(0).LogOnInfo.ConnectionInfo.Serve rName = "myNewServer"** 

**report.Database.Tables(0).LogOnInfo.ConnectionInfo.Datab aseName = "Northwind"** 

<span id="page-5-0"></span>**report.Database.Tables(0).LogOnInfo.ConnectionInfo.Integ ratedSecurity = True** 

**tLogonInfo.ConnectionInfo = report.Database.Tables(0).LogOnInfo.ConnectionInfo** 

**report.Database.Tables(0).ApplyLogOnInfo(tLogonInfo)** 

**'The following line will return 'True'** 

**MessageBox.Show(rpt.DataSourceConnections(0).IntegratedS ecurity.ToString())** 

**CrystalReportViewer1.ReportSource = report** 

#### **End Sub**

These code samples (without the message boxes) may also be used in web applications, with the addition of these steps:

1. Add this line of code to your Web.Config file:

<identity impersonate="true" />

- 2. Disable anonymous access in IIS, as follows:
	- i. Go to **Start** > **Run** and then type "inetmgr" in the **Run** box.
	- ii. Right-click your application virtual folder and then click Properties.
	- iii. Click the **Directory Security** tab and then click the **Edit** button.
	- iv. Clear the **Anonymous access** check box.

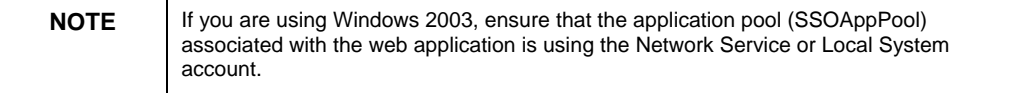

### **Scenario 3 – Changing from SQL to integrated authentication at runtime and connecting to original server**

A Crystal report is designed to use SQL authentication and is connecting to the original server. In a Windows application no changes are required for this scenario; however, use the following code sample in your web application to change the report to use integrated authentication:

**Private Sub Form1\_Load(ByVal sender As System.Object, ByVal e As System.EventArgs) Handles MyBase.Load** 

**Dim report As New SSOReport\_LocalDB** 

<span id="page-6-0"></span>**'Using Crystal Reports XI, or XI r2, the following line returns 'False' even though Integrated Security is true in the 'Report. Crystal Reports 10.2 returns 'True'** 

**MessageBox.Show(rpt.DataSourceConnections(0).IntegratedS ecurity.ToString())** 

**'Setting IntegratedSecurity = True will allow SSO and will not prompt. This code must be 'used even if the report was created with integrated authentication.** 

**report.DataSourceConnections(0).IntegratedSecurity = True** 

**'The following line will return 'True'** 

**MessageBox.Show(rpt.DataSourceConnections(0).IntegratedS ecurity.ToString())** 

**CrystalReportViewer1.ReportSource = report** 

**End Sub** 

### **Scenario 4: Using integrated authentication connecting to different server but using same database name**

A Crystal report is designed to use integrated authentication and is connecting to a different server but using the same database name. Use the following code sample in a web and Windows application:

**Private Sub Form1\_Load(ByVal sender As System.Object, ByVal e As System.EventArgs) Handles MyBase.Load** 

- **Dim report As New SSOReport\_LocalDB**
- **Dim MyDatabase As Database**
- **Dim MyTables As Tables**
- **Dim MyTable As Table**
- **Dim MyLogOnInfo As TableLogOnInfo**
- **Dim MyConnectionInfo As ConnectionInfo**

**'Using Crystal Reports XI, or XI r2, the following line returns 'False' even though Integrated Security is true in the 'Report. Crystal Reports 10.2 returns 'True'** 

**MessageBox.Show(report.DataSourceConnections(0).Integrat edSecurity.ToString())** 

**'Setting IntegratedSecurity = True will allow SSO and will not prompt. This code must be 'used even if the report was created with integrated authentication.** 

<span id="page-7-0"></span>**report.DataSourceConnections(0).IntegratedSecurity = True** 

**'The following line will return 'True'** 

**MessageBox.Show(report.DataSourceConnections(0).Integrat edSecurity.ToString())** 

**MyConnectionInfo = New ConnectionInfo()** 

**With MyConnectionInfo** 

**.ServerName = "newServer"** 

**End With** 

**MyDatabase = Report.Database** 

**MyTables = MyDatabase.Tables** 

**For Each MyTable In MyTables** 

**MyLogOnInfo = MyTable.LogOnInfo** 

**MyLogOnInfo.ConnectionInfo = MyConnectionInfo** 

 **MyTable.ApplyLogOnInfo(MyLogOnInfo)** 

**Next** 

**CrystalReportViewer1.ReportSource = report** 

**End Sub** 

### **Scenario 5: Using integrated authentication and connecting to a different database but using the same server**

A Crystal report is designed to use integrated authentication and is connecting to a different database but using the same database server. Use the following code sample in a web and Windows application:

**Private Sub Page\_Load(ByVal sender As System.Object, ByVal e As System.EventArgs) Handles MyBase.Load** 

**Dim report New SSOReport\_LocalDB Dim MyDatabase As Database Dim MyTables As Tables Dim MyTable As Table Dim MyLogOnInfo As TableLogOnInfo Dim MyConnectionInfo As ConnectionInfo** 

<span id="page-8-0"></span>**'Setting IntegratedSecurity = True will allow SSO and will not prompt. This code must be used even if the 'report was created with integrated authentication. report.DataSourceConnections(0).IntegratedSecurity = True MyConnectionInfo = New ConnectionInfo MyConnectionInfo = report.Database.Tables(0).LogOnInfo.ConnectionInfo With MyConnectionInfo .DatabaseName = "northwind" End With MyDatabase = report.Database MyTables = MyDatabase.Tables For Each MyTable In MyTables MyLogOnInfo = MyTable.LogOnInfo MyLogOnInfo.ConnectionInfo = MyConnectionInfo MyTable.ApplyLogOnInfo(MyLogOnInfo) Next CrystalReportViewer1.ReportSource = report** 

**End Sub** 

### **Scenario 6: Changing to SQL authentication and connecting to the same or different data source**

A Crystal report is designed to use integrated authentication. Use the following code sample to enable to the report to connect to the same or different data source.

**Private Sub Page\_Load(ByVal sender As System.Object, ByVal e As System.EventArgs) Handles MyBase.Load** 

**Dim crDatabase As Database Dim crTables As Tables Dim crTable As Table Dim crtableLogOnInfo As TableLogOnInfo Dim crConnectionInfo As ConnectionInfo** 

**' Create a new report** 

**crReportDocument = New CrystalReport1** 

**crConnectionInfo = New ConnectionInfo** 

```
' Set the connection information 
crReportDocument.DataSourceConnections(0).IntegratedSecu
rity = False
crConnectionInfo.ServerName = "dbServer" 
crConnectionInfo.DatabaseName = "northwind" 
crConnectionInfo.UserID = "dbUser" 
crConnectionInfo.Password = "dbPassword" 
' Obtain a reference to the tables 
crDatabase = crReportDocument.Database 
crTables = crDatabase.Tables 
' Loop through all the tables and set the logon 
information 
For Each crTable In crTables 
   crtableLogOnInfo = crTable.LogOnInfo 
   crtableLogOnInfo.ConnectionInfo = crConnectionInfo 
   crTable.ApplyLogOnInfo(crtableLogOnInfo) 
   ' This line is only necessary if you are changing the 
   database location. It removes the database and owner
```
**' from the location property and sets the location equal to just the table name** 

**crTable.Location = crTable.Location.Substring(crTable.Location.LastIndex**  $Of("." ) + 1)$ 

**Next crTable** 

**CrystalReportViewer1.ReportSource = crReportDocument** 

**End Sub** 

### <span id="page-10-0"></span>**Scenario 7: Using integrated authentication with Single Sign-On to a remote backend database server**

A Crystal report uses integrated authentication to connect to a SQL Server database that is running on another server. The report resides on a computer that connects to a web server.

To use Single Sign-On (SSO) in your .NET web application to connect from the workstation to the web server to the SQL database, complete these steps:

- 1. Configure your system as described in the following Microsoft knowledge base article: [http://www.microsoft.com/technet/prodtechnol/windowsserver2003/technol](http://www.microsoft.com/technet/prodtechnol/windowsserver2003/technologies/security/tkerbdel.mspx) [ogies/security/tkerbdel.mspx](http://www.microsoft.com/technet/prodtechnol/windowsserver2003/technologies/security/tkerbdel.mspx).
- 2. Add this line of code to your .NET application:

Report.DataSourceConnections(0).IntegratedSecurity = True

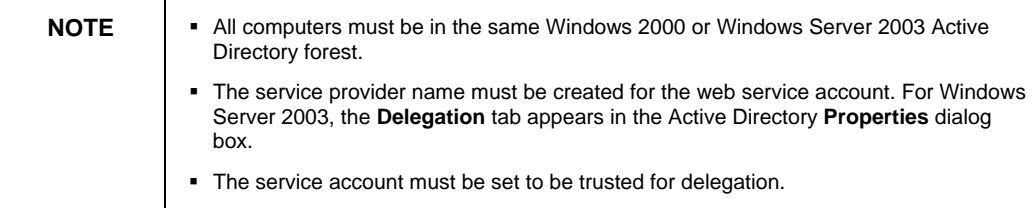

### <span id="page-11-0"></span>**Finding More Information**

[Reports connected through OLEDB to Microsoft Directory Services do not](http://support.businessobjects.com/library/kbase/articles/c2017068.asp)  [refresh](http://support.businessobjects.com/library/kbase/articles/c2017068.asp)

Changing [from NT Authentication to SQL Authentication in .NET at Runtime](http://support.businessobjects.com/library/kbase/articles/c2013558.asp)

[Err Msg: "Logon failed" when](http://support.businessobjects.com/library/kbase/articles/c2010867.asp) using NT authentication in an ASP.NET web [application](http://support.businessobjects.com/library/kbase/articles/c2010867.asp)

For more information and resources, refer to the product documentation and visit the support area of the web site at [www.businessobjects.com.](http://www.businessobjects.com/)

#### www.businessobjects.com

No part of the computer software or this document may be reproduced or transmitted in any form or by any means, electronic or mechanical, including photocopying, recording, or by any information storage and retrieval system, without permission in writing from Business Objects.

The information in this document is subject to change without notice. Business Objects does not warrant that this document is error free.

This software and documentation is commercial computer software under Federal Acquisition regulations, and is provided only under the Restricted Rights of the Federal Acquisition Regulations applicable to commercial computer software provided at private expense. The use, duplication, or disclosure by the U.S. Government is subject to restrictions set forth in subdivision (c) (1) (ii) of the Rights in Technical Data and Computer Software clause at 252.227-7013.

The Business Objects product and technology are protected by US patent numbers 5,555,403; 6,247,008; 6,578,027; 6,490,593; and 6,289,352. The Business Objects logo, the Business Objects tagline, BusinessObjects, BusinessObjects Broadcast Agent, BusinessQuery, Crystal Analysis, Crystal Analysis Holos, Crystal Applications, Crystal Enterprise, Crystal Info, Crystal Reports, Rapid Mart, and WebIntelligence are trademarks or registered trademarks of Business Objects SA in the United States and/or other countries. Various product and service names referenced herein may be trademarks of Business Objects SA. All other company, product, or brand names mentioned herein, may be the trademarks of their respective owners. Specifications subject to change without notice. Not responsible for errors or omissions.

Copyright © 2006 Business Objects SA. All rights reserved.